# **ALF Tutorial**

#### **The ALF (Algorithms for Lattice Fermions) project release 2.0 tutorial**

Florian Goth, Johannes S. Hofmann, Jonas Schwab, Jefferson S. E. Portela, Fakher F. Assaad

September 7, 2020

The ALF package provides a general code for auxiliary-field Quantum Monte Carlo simulations and default analysis. In this tutorial we show how users from beginners to specialists can profit from ALF. This document is divided in two parts:

- **Part I.** The first, introductory part of the tutorial is based on ALF's python interface pyALF which greatly simplifies using the code, making it ideal for: *obtaining benchmark* results for established models; *getting started* with QMC and ALF; or just *quickly running* a simulation.
- **Part II.** The second part is independent of the first and aimed at more advanced users who want to simulate their own systems. It guides the user on how to modify the package's Fortran source code and presents the resources implemented to facilitate this task.

This document is intended to be self-contained, but the interested reader should check [ALF's documen](https://git.physik.uni-wuerzburg.de/ALF/ALF_code/blob/master/Documentation/ALF_v1.0.pdf)[tation,](https://git.physik.uni-wuerzburg.de/ALF/ALF_code/blob/master/Documentation/ALF_v1.0.pdf) which contains a thorough, systematic description of the package.

[Update link when ALF 2 is open.]

## **Part I. Just run it**

What follows is a collection of self-explanatory Jupyter notebooks written in Python, each centered on a detailed example followed by a few simple exercises. The notebooks printed bellow can be found, together with the necessary files and an increasing number of additional notebooks exploring ALF's capabilities, in the [pyALF repository.](https://git.physik.uni-wuerzburg.de/ALF/pyALF)

## **Requirements**

You can download pyALF from its repository linked above or, from the command line:

```
git clone git@git.physik.uni-wuerzburg.de:ALF/pyALF.git
```
To run the notebooks you need the following installed in your machine:

- Python and packages SciPy, NumPy and matplotlib
- Jupyter
- the libraries Lapack and Blas
- a Fortran compiler, such as gfortran or ifort,

where the last two are required by the main package [ALF.](https://git.physik.uni-wuerzburg.de:ALF) Also, add pyALF's path to your environment variable PYTHONPATH. In Linux, this can be achieved, e.g., by adding the following line to .bashrc:

```
export PYTHONPATH="/local/path/to/pyALF:$PYTHONPATH"
```
Python and its packages can be easily installed on a variety of platforms using the Anaconda distribution – check its [installation instructions](https://docs.anaconda.com/anaconda/install/) for your system. Then, from Anaconda, you can issue the command conda install -c anaconda ipython jupyterlab scipy numpy matplotlib

Anaconda is recommended due to its convenience, but the system's package management (e.g., apt-get) or Python's own package management, pip3, can be used instead if preferred – see, for instance, SciPy [installation instructions.](https://www.scipy.org/install.html)

A Fortran compiler and the libraries needed for ALF can be installed in a Debian-based Linux via

sudo apt-get install gfortran liblapack-dev make

In MacOS, gfortran can be found at <https://gcc.gnu.org/wiki/GFortranBinaries#MacOS>, where detailed instructions [are available.](https://gcc.gnu.org/wiki/GFortranBinariesMacOS) You will need to have Xcode as well as the Apple developer tools installed.

For Windows and other Linuxes and Unixes, please check the Tutorials' repository [README.](https://git.physik.uni-wuerzburg.de/ALF/ALF_Tutorial/-/blob/23fa561262cd3f6ccd99757fd8699862da635d47/README.md)

## **Starting**

Jupyter notebooks<sup>[1](#page-1-0)</sup> [are run](https://jupyter.readthedocs.io/en/latest/running.html) through a Jupyter server started, e.g., from the command line:

```
jupyter notebook
```
(or, depending on the installation, jupyter-notebook) which opens the "notebook dashboard" in your default browser, where you can navigate through your file structure to the pyALF directory. There you will find the interface's core module,  $py\_aIf.py$ , some auxiliary files, and notebooks such as the ones included bellow. Have fun.

## **Notebooks**

## **1. A minimal ALF run**

In this bare-bones example we use the [pyALF](https://git.physik.uni-wuerzburg.de/ALF/pyALF) interface to run the canonical Hubbard model on a default configuration: a  $6 \times 6$  square grid, with interaction strength  $U = 4$  and inverse temperature  $\beta = 5$ .

Bellow we go through the steps for performing the simulation and outputting observables.

**1.** Import Simulation class from the py\_alf python module, which provides the interface with ALF:

```
[1]: from py_alf import Simulation # Interface with ALF
```
**2.** Create an instance of Simulation, setting parameters as desired:

```
[2]: \sin = \sin \theta"Hubbard", # Hamiltonian
       { # Model and simulation parameters for each Simulation instance
       "Model": "Hubbard", # Base model
       "Lattice_type": "Square"},
    )
```
**3.** Compile ALF, downloading it first from the [ALF repository](https://git.physik.uni-wuerzburg.de:ALF) if not found locally. This may take a few minutes:

[3]: sim.compile() *# Compilation needs to be performed only once*

<span id="page-1-0"></span><sup>1</sup>Note that pyALF can also be used to start a simulation from the command line, without starting a Jupyter server or using a notebook. For instance: python3.7 Run.py -R –alfdir /home/debian/ALF-1.2/ –config "Intel" –executable\_R Hubbard –mpi True starts a parallel run of the Hubbard model, using ALF compiled with ifort. Notice that Run.py requires a configuration file Sims, which defines the simulation parameters. An entry of Sims might read as: "Model": "Hubbard", "Lattice\_type": "Square", "L1": 4, "L2": 4, "NBin": 5, "ham\_T": 0.0, "Nsweep" : 2000, "Beta": 1.0, "ham\_chem": -1.0

Repository /home/stafusa/ALF/pyALF/Notebooks/ALF does not exist, cloning from git@git.physik.uni-wuerzburg.de:ALF/ALF.git Compiling ALF... Done.

**4.** Perform the simulation as specified in sim:

[4]: sim.run() *# Perform the actual simulation in ALF*

Prepare directory "/home/stafusa/ALF/pyALF/Notebooks/Hubbard\_Square" for Monte Carlo run. Create new directory. Run /home/stafusa/ALF/pyALF/Notebooks/ALF/Prog/Hubbard.out

**5.** Perform some simple analyses:

[5]: sim.analysis() *# Perform default analysis; list observables*

Analysing Ener\_scal Analysing Part\_scal Analysing Pot\_scal Analysing Kin\_scal Analysing Den\_eq Analysing SpinZ\_eq Analysing Green\_eq Analysing SpinXY\_eq Analysing SpinT\_eq Analysing SpinXY\_tau Analysing SpinZ\_tau Analysing Den\_tau Analysing Green\_tau Analysing SpinT\_tau

**6.** Store computed observables list:

```
[6]: obs = sim.get_obs() # Dictionary for the observables
```
which are available for further analyses. For instance, the internal energy of the system (and its error) is accessed by:

[7]:  $\boxed{\text{obs}$  ['Ener\_scalJ']['obs']

[7]: array([[-29.983503, 0.232685]])

**7.** Running again: The simulation can be resumed to increase the precision of the results.

```
[8]: \sin.run()
      sim.analysis()
      obs2 = sim.get_obs()
      print(obs2['Ener_scalJ']['obs'])
      print("\nRunning again reduced the error from ", obs['Ener_scalJ']['obs'][0][1]," to ",
<sub>u</sub>
       ,→obs2['Ener_scalJ']['obs'][0][1], ".")
     Prepare directory "/home/stafusa/ALF/pyALF/Notebooks/Hubbard_Square" for Monte
     Carlo run.
     Resuming previous run.
     Run /home/stafusa/ALF/pyALF/Notebooks/ALF/Prog/Hubbard.out
     Analysing Ener_scal
     Analysing Part_scal
     Analysing Pot_scal
     Analysing Kin_scal
     Analysing Den_eq
     Analysing SpinZ_eq
     Analysing Green_eq
     Analysing SpinXY_eq
     Analysing SpinT_eq
     Analysing SpinXY_tau
     Analysing SpinZ_tau
     Analysing Den_tau
     Analysing Green_tau
     Analysing SpinT_tau
```
[[-29.819654 0.135667]]

Running again reduced the error from 0.232685 to 0.135667 .

**Note**: To run a fresh simulation - instead of performing a refinement over previous run(s) - the Monte Carlo run directory should be deleted before rerunning.

#### **1.1. Exercises**

- 1. Rerun once again and check the new improvement in precision.
- 2. Look at a few other observables (sim.analysis() outputs the names of those available).
- 3. Change the lattice size by adding, e.g., "L1": 4, and "L2": 1, to the simulation parameters definitions of sim (step 2).

## **2. Trotter systematic error - Hubbard on the square lattice**

In this example we use the [pyALF](https://git.physik.uni-wuerzburg.de/ALF/pyALF) interface to run ALF with the Mz choice of Hubbard-Stratonovich transformation (i.e., coupled to the *z*-component of the spin) on a  $6 \times 6$  site square lattice, at  $U/t = 4$ half-band filling, and inverse temperature  $\beta t = 5$ .

We carry out a systematic  $\Delta \tau t$  extrapolation keeping  $\Delta \tau t L_{\text{Trotter}} = 2$  constant. Recall that the formulation of the auxiliary field QMC approach is based on the symmetric Trotter decomposition

 $e^{-\Delta \tau (\hat{A} + \hat{B})} = e^{-\Delta \tau \hat{A}/2} e^{-\Delta \tau \hat{B}} e^{-\Delta \tau \hat{A}/2} + \mathcal{O}(\Delta \tau^3)$ 

The overall error produced by this approximation is of the order  $\Delta \tau^2$ .

Bellow we go through the steps for performing this extrapolation: setting the simulation parameters, running it and analysing the data. A reference plot for this analyses is found in [ALF documentation,](https://git.physik.uni-wuerzburg.de/ALF/ALF_code/-/blob/master/Documentation/ALF_v1.0.pdf) Sec. 2.3.2 (Symmetric Trotter decomposition).

**1.** Import Simulation class from the py\_alf python module, which provides the interface with ALF, as well as mathematics and plotting packages:

```
[1]: from py_alf import Simulation # Interface with ALF
     #
     import numpy as np # Numerical library
     from scipy.optimize import curve_fit # Numerical library
     import matplotlib.pyplot as plt
```
**2.** Create instances of Simulation, specifying the necessary parameters, in particular the different ∆*τ* values:

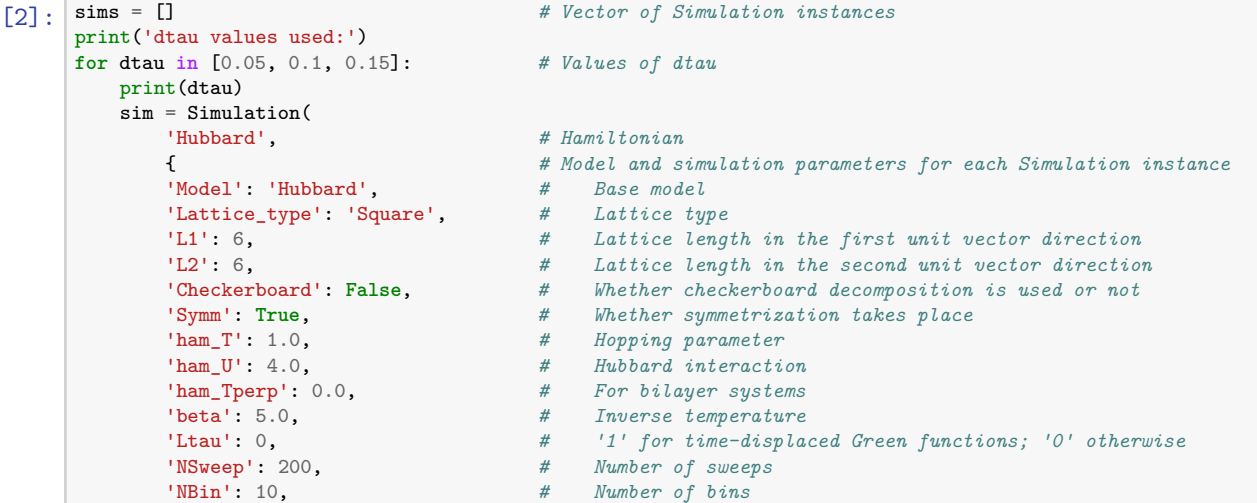

```
'Dtau': dtau, # Only dtau varies between simulations, Ltrot=beta/Dtau
   'Mz': True, # If true, sets the M_z-Hubbard model: Nf=2, N_sum=1,
   }, # HS field couples to z-component of magnetization
                              alf_dir='~/Programs/ALF', # Local ALF copy, if present
\lambdasims.append(sim)
```
# Perform the actual simulation in ALF

```
dtau values used:
0.05
0.1
0.15
```
**3.** Compile ALF, downloading it first if not found locally. This may take a few minutes:

[3]: sims[0].compile() *# Compilation needs to be performed only once*

Compiling ALF... Done.

**4.** Perform the simulations, as specified in each element of sim:

```
[4]: for i, sim in enumerate(sims):<br>sim.run()
```

```
Prepare directory "/home/stafusa/ALF/pyALF/Hubbard_Square_L1=6_L2=6_Checkerboard
=False_Symm=True_T=1.0_U=4.0_Tperp=0.0_beta=5.0_Dtau=0.05_Mz=True" for Monte
Carlo run.
Resuming previous run.
Run /home/stafusa/Programs/ALF/Prog/Hubbard.out
Prepare directory "/home/stafusa/ALF/pyALF/Hubbard_Square_L1=6_L2=6_Checkerboard
=False_Symm=True_T=1.0_U=4.0_Tperp=0.0_beta=5.0_Dtau=0.1_Mz=True" for Monte
Carlo run.
Resuming previous run.
Run /home/stafusa/Programs/ALF/Prog/Hubbard.out
Prepare directory "/home/stafusa/ALF/pyALF/Hubbard_Square_L1=6_L2=6_Checkerboard
=False_Symm=True_T=1.0_U=4.0_Tperp=0.0_beta=5.0_Dtau=0.15_Mz=True" for Monte
Carlo run.
Resuming previous run.
Run /home/stafusa/Programs/ALF/Prog/Hubbard.out
```
**5.** Calculate the internal energies:

```
[5]: ener = np.empty((len(sims), 2)) # Matrix for storing energy values<br>dtaus = np.empty((len(sims),)) # Matrix for Dtau values, for plot
                                                    # Matrix for Dtau values, for plotting
      for i, sim in enumerate(sims):<br>print(sim.sim_dir)
                                                    # Directory containing the simulation output
           sim.analysis() # Perform default analysis
           dtaus[i] = sim.sim_dict['Dtau']
           ener[i] = sim.get_obs(['Ener_scalJ'])['Ener_scalJ']['obs'] # Store internal energy
```

```
/home/stafusa/ALF/pyALF/Hubbard_Square_L1=6_L2=6_Checkerboard=False_Symm=True_T=
1.0_U=4.0_Tperp=0.0_beta=5.0_Dtau=0.05_Mz=True
Analysing Ener scal
```
Analysing Part\_scal Analysing Pot\_scal Analysing Kin\_scal Analysing Den\_eq Analysing SpinZ\_eq Analysing Green\_eq Analysing SpinXY\_eq Analysing SpinT\_eq /home/stafusa/ALF/pyALF/Hubbard\_Square\_L1=6\_L2=6\_Checkerboard=False\_Symm=True\_T= 1.0\_U=4.0\_Tperp=0.0\_beta=5.0\_Dtau=0.1\_Mz=True Analysing Ener\_scal Analysing Part\_scal Analysing Pot\_scal Analysing Kin\_scal Analysing Den\_eq Analysing SpinZ\_eq Analysing Green\_eq Analysing SpinXY\_eq Analysing SpinT\_eq /home/stafusa/ALF/pyALF/Hubbard\_Square\_L1=6\_L2=6\_Checkerboard=False\_Symm=True\_T= 1.0\_U=4.0\_Tperp=0.0\_beta=5.0\_Dtau=0.15\_Mz=True

```
Analysing Ener_scal
     Analysing Part_scal
     Analysing Pot_scal
     Analysing Kin_scal
     Analysing Den_eq
     Analysing SpinZ_eq
     Analysing Green_eq
     Analysing SpinXY_eq
     Analysing SpinT_eq
[6]: print('For Dtau values', dtaus, 'the measured energies are:\n', ener)
     For Dtau values [0.05 0.1 0.15] the measured energies are:
      [[-29.714802 0.041044]
      [-29.784918 0.043263]
      [-29.818716][7]: plt.errorbar(dtaus**2, ener[:, 0], ener[:, 1])
      def func(x, y0, a):
         return y0 + a*x**2
      popt1, pcov = curve_fit(func, dtaus, ener[:, 0], sigma=ener[:, 1], absolute_sigma=True)
      perr1 = np.sqrt(np.data(pcov))print(popt1, perr1)
      xs = npuinspace(0., dtaus.max())plt.plot(xs**2, func(xs, *popt1))
      plt.errorbar(0, popt1[0], perr1[0])
```
[-29.71520822 -4.77614903] [0.04068013 2.44507809]

#### [7]: <ErrorbarContainer object of 3 artists>

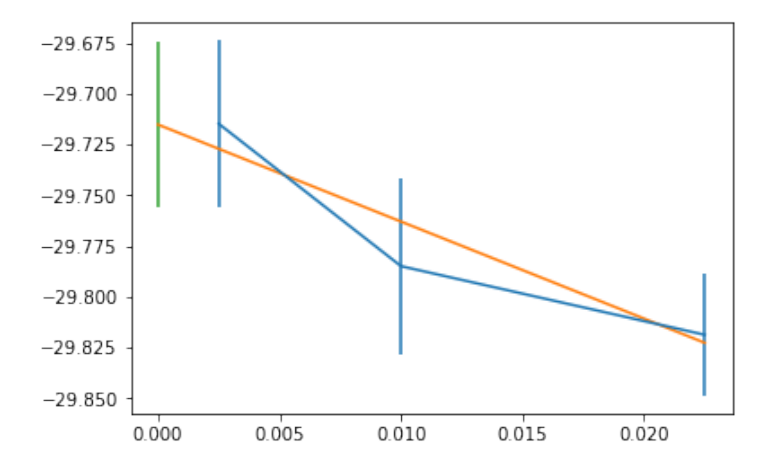

#### **2.1. Exercises**

1. Try out the four different combinations for Checkerboard and Symm settings in order to observe their effect on the output and run time. Reference: Sec. 2.3.2 - Symmetric Trotter decomposition - of the [ALF documentation,](https://git.physik.uni-wuerzburg.de/ALF/ALF_code/-/blob/master/Documentation/ALF_v1.0.pdf) especially Fig. 2.

## **3. Testing against ED - Hubbard on a ring**

In this example we use the [pyALF](https://git.physik.uni-wuerzburg.de/ALF/pyALF) interface to run ALF with the Mz choice of Hubbard Stratonovitch transformation on a four site ring, at  $U/t = 4$  and inverse temperature  $\beta t = 2$ . For this set of parameters, the exact internal energy reads:

$$
\left\langle -t\sum_{\langle i,j\rangle,\sigma}c_{i,\sigma}^{\dagger}c_{j,\sigma} + U\sum_{i=1}^{N}n_{i,\uparrow}n_{j,\downarrow}\right\rangle = -1.47261997t
$$

To reproduce this result we will have to carry out a systematic  $\Delta \tau t$  extrapolation keeping  $\Delta \tau t L_{\text{Trotter}} = 2$ constant.

Recall that the formulation of the auxiliary field QMC approach is based on the Trotter decomposition

$$
e^{-\Delta \tau (A+B)} = e^{-\Delta \tau A} e^{-\Delta \tau B} + \mathcal{O}(\Delta \tau^2)
$$

The overall error produced by this approximation is of the order  $\Delta \tau^2$ .

Bellow we go through the steps for performing this extrapolation: setting the simulation parameters, running it and analyzing the data.

**1.** Import Simulation class from the py\_alf python module, which provides the interface with ALF, as well as mathematics and plotting packages:

```
[1]: from py_alf import Simulation # Interface with ALF
     #
     import numpy as np # Numerical library
     from scipy.optimize import curve_fit # Numerical library
     \frac{1}{2} import matplotlib.pyplot as plt
```
**2.** Create instances of Simulation, specifying the necessary parameters, in particular the different ∆*τ* values:

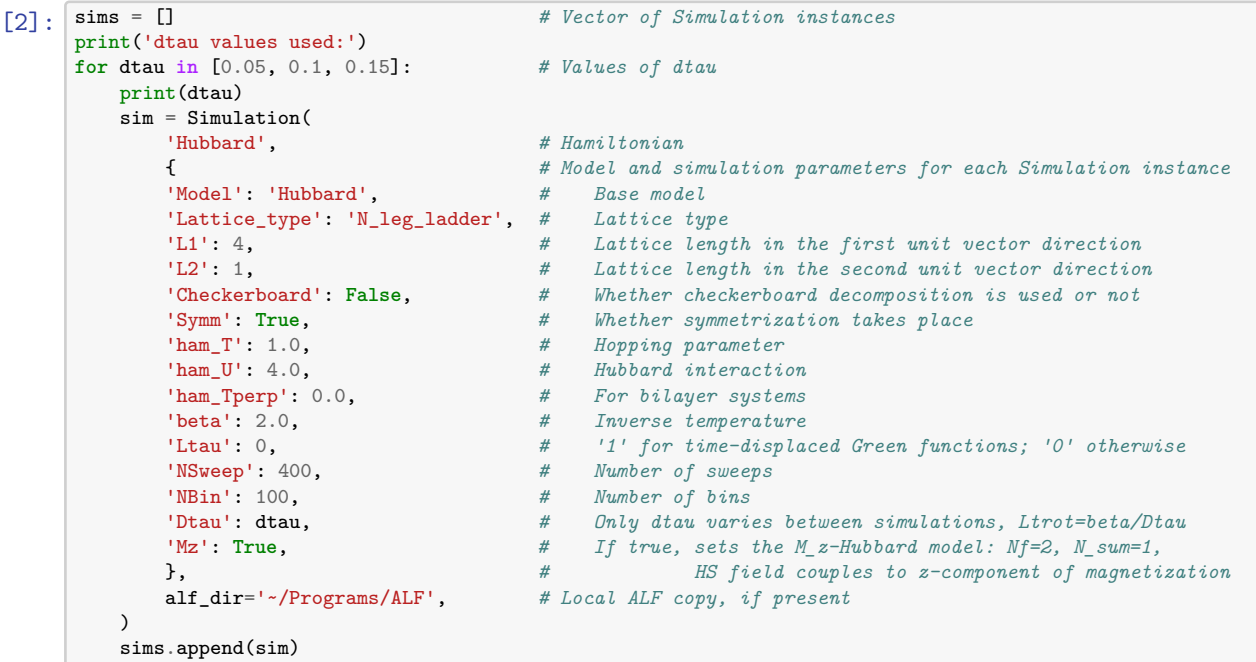

dtau values used: 0.05 0.1 0.15

**3.** Compile ALF, downloading it first if not found locally. This may take a few minutes:

[3]: sims[0].compile() *# Compilation needs to be performed only once*

Compiling ALF... Done.

**4.** Perform the simulations, as specified in each element of sim:

```
[4]: \begin{bmatrix} for i, sim in enumerate(sims):<br>sim.run()
                                                # Perform the actual simulation in ALF
     Prepare directory "/home/stafusa/ALF/pyALF/Hubbard_N_leg_ladder_L1=4_L2=1_Checke
     rboard=False_Symm=True_T=1.0_U=4.0_Tperp=0.0_beta=2.0_Dtau=0.05_Mz=True" for
     Monte Carlo run.
     Resuming previous run.
     Run /home/stafusa/Programs/ALF/Prog/Hubbard.out
     Prepare directory "/home/stafusa/ALF/pyALF/Hubbard_N_leg_ladder_L1=4_L2=1_Checke
     rboard=False_Symm=True_T=1.0_U=4.0_Tperp=0.0_beta=2.0_Dtau=0.1_Mz=True" for
     Monte Carlo run.
     Resuming previous run.
     Run /home/stafusa/Programs/ALF/Prog/Hubbard.out
     Prepare directory "/home/stafusa/ALF/pyALF/Hubbard_N_leg_ladder_L1=4_L2=1_Checke
     rboard=False_Symm=True_T=1.0_U=4.0_Tperp=0.0_beta=2.0_Dtau=0.15_Mz=True" for
     Monte Carlo run.
     Resuming previous run.
     Run /home/stafusa/Programs/ALF/Prog/Hubbard.out
     5. Calculate the internal energies:
[5]: ener = np.empty((len(sims), 2)) # Matrix for storing energy values
                                               # Matrix for Dtau values, for plotting
      for i, sim in enumerate(sims):<br>
print(sim.sim_dir)
          print(sim.sim_dir) # Directory containing the simulation output
                                                sim.analysis() # Perform default analysis
          dtaus[i] = sim.sim_dict['Dtau'] # Store Dtau value
          ener[i] = sim.get_obs(['Ener_scalJ'])['Ener_scalJ']['obs'] # Store internal energy
     /home/stafusa/ALF/pyALF/Hubbard_N_leg_ladder_L1=4_L2=1_Checkerboard=False_Symm=T
     rue_T=1.0_U=4.0_Tperp=0.0_beta=2.0_Dtau=0.05_Mz=True
     Analysing Ener_scal
     Analysing Part_scal
     Analysing Pot_scal
     Analysing Kin_scal
     Analysing Den_eq
     Analysing SpinZ_eq
     Analysing Green_eq
     Analysing SpinXY_eq
     Analysing SpinT_eq
     /home/stafusa/ALF/pyALF/Hubbard_N_leg_ladder_L1=4_L2=1_Checkerboard=False_Symm=T
     rue_T=1.0_U=4.0_Tperp=0.0_beta=2.0_Dtau=0.1_Mz=True
     Analysing Ener_scal
     Analysing Part_scal
     Analysing Pot_scal
     Analysing Kin_scal
     Analysing Den_eq
     Analysing SpinZ_eq
     Analysing Green_eq
     Analysing SpinXY_eq
     Analysing SpinT_eq
     /home/stafusa/ALF/pyALF/Hubbard_N_leg_ladder_L1=4_L2=1_Checkerboard=False_Symm=T
     rue_T=1.0_U=4.0_Tperp=0.0_beta=2.0_Dtau=0.15_Mz=True
     Analysing Ener_scal
     Analysing Part_scal
     Analysing Pot_scal
     Analysing Kin_scal
     Analysing Den_eq
     Analysing SpinZ_eq
     Analysing Green_eq
     Analysing SpinXY_eq
     Analysing SpinT_eq
[6]: print('For Dtau values', dtaus, 'the measured energies are:\n', ener)
     For Dtau values [0.05 0.1 0.15] the measured energies are:
      [[-1.473383 0.002569]
      [-1.478316 0.002525]
      [-1.46798 0.002359]]
```

```
[7]: [plt-errorbar(dtaus**2, ener[:, 0], ener[:, 1])def func(x, y0, a):
          return y0 + a*x**2
      popt1, pcov = curve_fit(func, dtaus, ener[:, 0], sigma=ener[:, 1], absolute_sigma=True)
      perr1 = np.sqrt(np.diag(pcov))
      print(popt1, perr1)
      xs = np.linspace(0., dtaus.max())
      plt.plot(xs**2, func(xs, *popt1))
      plt.errorbar(0, popt1[0], perr1[0])
```
[-1.47718877 0.3429858 ] [0.00254357 0.17130454]

[7]: <ErrorbarContainer object of 3 artists>

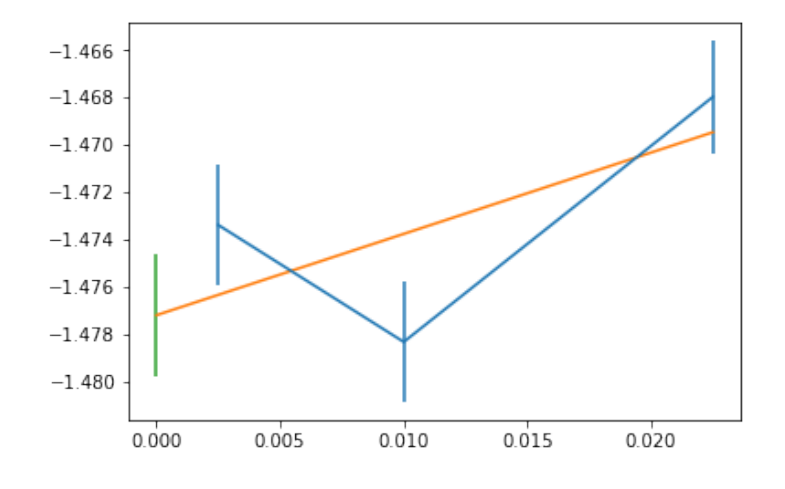

## **3.1. Exercises**

- 1. Redo the extrapolation for different values of  $\beta t$  (e.g., for  $\beta t = 1$ , the internal energy is -0.62186692*t*, and for  $\beta t = 4$ , it is -1.90837196*t*).
- 2. Experiment with different settings for Checkerboard and Symm.

## **4. Projective algorithm**

In this example we use the [pyALF](https://git.physik.uni-wuerzburg.de/ALF/pyALF) interface to run ALF's projective algorithm with the Mz choice of Hubbard Stratonovich transformation on a 4-site ring.

The projective approach is the method of choice if one is interested in ground-state properties. The starting point is a pair of trial wave functions,  $|\Psi_{T,L/R}\rangle$ , that are not orthogonal to the ground state  $|\Psi_0\rangle$ :

$$
\langle \Psi_{T,L/R} | \Psi_0 \rangle \neq 0.
$$

The ground-state expectation value of any observable  $\hat{O}$  can then be computed by propagation along the imaginary time axis:

$$
\frac{\langle\Psi_0|\hat O|\Psi_0\rangle}{\langle\Psi_0|\Psi_0\rangle}=\lim_{\theta\rightarrow\infty}\frac{\langle\Psi_{T,L}|e^{-\theta\hat H}e^{-(\beta-\tau)\hat H}\hat O e^{-\tau\hat H}e^{-\theta\hat H}|\Psi_{T,R}\rangle}{\langle\Psi_{T,L}|e^{-(2\theta+\beta)\hat H}|\Psi_{T,R}\rangle},
$$

where  $\beta$  defines the imaginary time range where observables (time displaced and equal time) are measured and  $\tau$  varies from 0 to  $\beta$  in the calculation of time-displace observables. For further details, see Sec. 3 of [ALF documentation.](https://git.physik.uni-wuerzburg.de/ALF/ALF_code/-/blob/master/Documentation/ALF_v1.0.pdf)

**1.** Import Simulation class from the py\_alf python module, which provides the interface with ALF, as well as numerical and plotting packages:

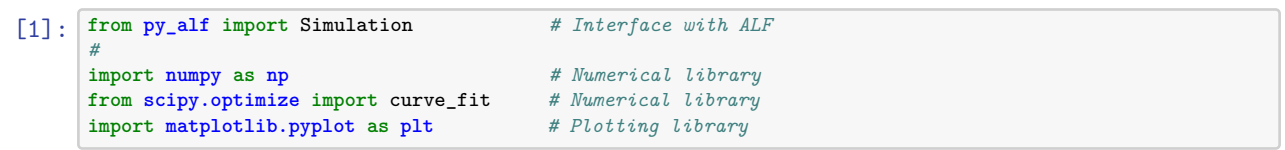

**2.** Create instances of Simulation, specifying the necessary parameters, in particular the Projector to True:

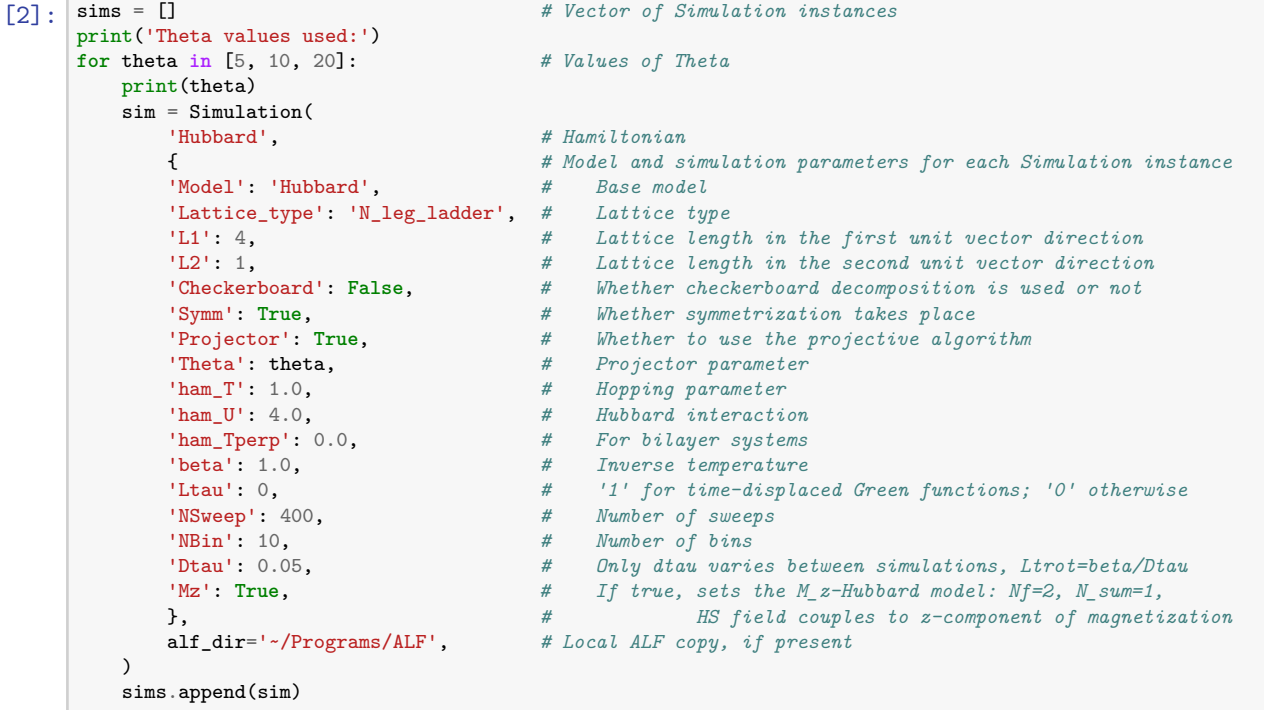

Theta values used: 5 10

20

**3.** Compile ALF, downloading it first if not found locally. This may take a few minutes:

```
[3]: sims[0].compile() # Compilation needs to be performed only once
```
Compiling ALF... Done.

**4.** Perform the simulations, as specified in each element of sim:

```
[4]: \begin{bmatrix} \text{for } i, \text{ sim } in \text{ enumerate}(\text{sims}) : \\ \text{sim.run}() \end{bmatrix}# Perform the actual simulation in ALF
     Prepare directory "/home/stafusa/ALF/pyALF/Hubbard_N_leg_ladder_L1=4_L2=1_Checke
     rboard=False_Symm=True_Projector=True_Theta=5_T=1.0_U=4.0_Tperp=0.0_beta=1.0_Dta
     u=0.05_Mz=True" for Monte Carlo run.
     Create new directory.
     Run /home/stafusa/Programs/ALF/Prog/Hubbard.out
     Prepare directory "/home/stafusa/ALF/pyALF/Hubbard_N_leg_ladder_L1=4_L2=1_Checke
     rboard=False_Symm=True_Projector=True_Theta=10_T=1.0_U=4.0_Tperp=0.0_beta=1.0_Dt
     au=0.05_Mz=True" for Monte Carlo run.
     Create new directory.
     Run /home/stafusa/Programs/ALF/Prog/Hubbard.out
     Prepare directory "/home/stafusa/ALF/pyALF/Hubbard_N_leg_ladder_L1=4_L2=1_Checke
     rboard=False_Symm=True_Projector=True_Theta=20_T=1.0_U=4.0_Tperp=0.0_beta=1.0_Dt
     au=0.05_Mz=True" for Monte Carlo run.
```
Create new directory. Run /home/stafusa/Programs/ALF/Prog/Hubbard.out

**5.** Calculate the internal energies:

```
[6]: \frac{\% \text{capture}}{\text{ener}} = \text{np.empty((len(sims), 2))}ener = np.empty((len(sims), 2)) # Matrix for storing energy values
                                                # Matrix for Thetas values, for plotting
      for i, sim in enumerate(sims):
          print(sim.sim_dir) # Directory containing the simulation output
                                                 sim.analysis() # Perform default analysis
          thetas[i] = sim.sim_dict['Theta']
          ener[i] = sim.get_obs(['Ener_scalJ'])['Ener_scalJ']['obs'] # Store internal energy
```
Where the *cell magic %* capture suppresses the output of  $\sin \theta$ . analysis(), which lists the data directories and observables.

```
[7]: print('For Theta values', thetas, 'the measured energies are:\n', ener)
```

```
For Theta values [ 5. 10. 20.] the measured energies are:
 [[-2.137697 0.025552]
 [-2.108235 0.023964]
 [-2.089294 0.025426]]
```
 $[8]$ :  $[$ plt.errorbar $(1/t$ hetas, ener[:, 0], ener[:, 1])

[8]: <ErrorbarContainer object of 3 artists>

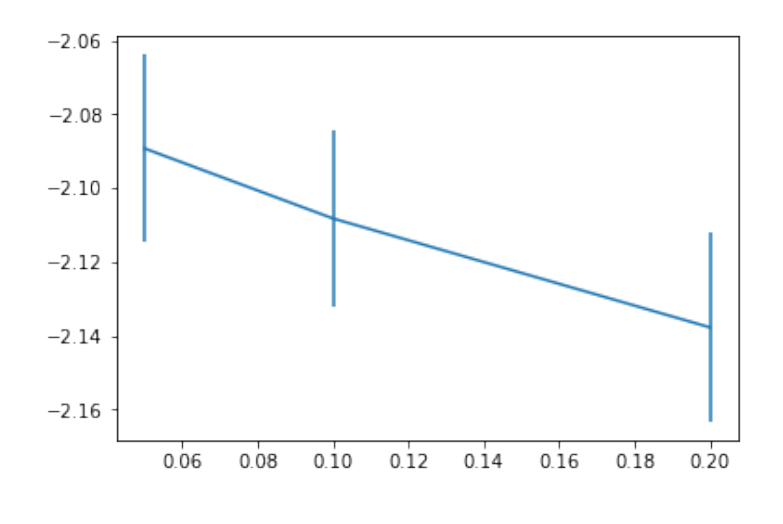

## **4.1. Exercises**

1. **[ TO BE FLESHED OUT ]** Kondo phase transition. References: https://journals.aps.org/prb/abstract/10.1103/PhysRevB.63.155114 https://journals.aps.org/prl/abstract/10.1103/PhysRevLett.83.796

# **Part II. Getting your hands dirty - writing new code**

This second part of the tutorial consists in a set of guided advanced exercises.

A lot already comes implemented in ALF, but unavoidably, as one proceeds in their own investigations, a new model has to be implemented or a new observable defined – and for that one has to grapple with the package's Fortran source code. However, in ALF this is made easy by means of predefined structures, templates, and the examples below.

## **Downloading the code and tutorial**

One can use the ALF package downloaded automatically by the Python script in the first part of this tutorial, or manually, by typing

git clone git@git.physik.uni-wuerzburg.de:ALF/ALF\_code.git

in a shell. And to download the tutorial, including solutions:

```
git clone git@git.physik.uni-wuerzburg.de:ALF/ALF_Tutorial.git
```
## **Exercise 1 – Dimensional crossover**

[To be updated.]

#### **1a) Modifying the hopping**

Here we will modify the code so as to allow for different hopping matrix elements along the x and y directions of a square lattice. To do so, one merely has to do the following

- Add an extra variable, Ham\_Ty, in the parameter file in the VAR\_Hubbard name space
- Declare the variable Ham\_Ty in the Hamiltonian\_Examples.f90 .
- Read in this variable in Ham set subroutine of the Hamiltonian Examples.f90 file.
- Modify the hopping matrix in the subroutine Ham\_Hop in the Hamiltonian\_Examples.f90 file.

```
DO I = 1. Latt%N
    I1 = \text{Latt}\text{/nnlist}(I,1,0)I2 = Lat<sub>1</sub>1<sub>n</sub>1<sub>n</sub>1<sub>n</sub>1<sub>n</sub>1<sub>n</sub>Op_T(nc,n) \%0(I,I1) = cmplx(-Ham_T, 0.d0, kind(0.D0))<br>Op_T(nc,n) \%0(I1,I) = cmplx(-Ham_T, 0.d0, kind(0.D0))Op_T(nc,n)/0(I1,I) = cmplx(-Ham_T,!!!!!! Modifications for Exercise 2 (a)
      10p_T(nc,n)/(0(I,I2) = \text{cm}plx(-Ham_T, 0.d0, kind(0.D0))!0p_T(nc,n)\%0(I2,I) = \text{cm}plx(-Ham_T, 0.d0, kind(0.D0))
      Op_T(nc,n) \% O(I,I2) = cmplx(-Ham_T, 0.d0, kind(0.D0))Op_T(nc,n)/0(12,I) = cmp1x(-Ham_ry, 0.d0, kind(0.D0))!!!!!!
       Op_T(nc,n)/0(I, I) = cmplx(-Ham_chem, 0.d0, kind(0.D0))ENDDO
```
In the directory Solutions/Exercise\_2 we have duplicated the ALF and commented the changes that have to be carried out to the file Hamiltonian\_Examples.f90 in the Prog directory.

As an application of this code, one can consider a ladder system, defined by the parameter file:

```
!===============================================================================
 Variables for the Hubb program
!-------------------------------------------------------------------------------
&VAR_lattice
L1 = 14L2 = 2Lattice_type = "Square"
Model = "Hubbard_Mz" ! Hubbard_SU2, Hubbard_Mz
```
/ &VAR\_Hubbard  $ham_T = 1.0D0$ !!!!!! Modifications for Exercise 2  $ham_Ty = 2.0D0$ !!!!!! ham\_chem= 0.0D0  $ham_U = 4.0$  $Beta = 10.0$  $d$ tau = 0.1 / &VAR\_QMC  $Nwrap = 10$  $NSweep = 100$  $NBin = 10$ Ltau =  $1$  $LOBS_ST = 1$  $LOBS$ <sub>\_</sub>EN = 100  $CPU\_MAX = 0.1$ / &VAR\_errors  $n$ \_skip = 2  $N_rebin = 1$  $N_Cov = 0$ / ! slash terminates namelist statement - DO NOT REMOVE

#### **1b) The SU(2) Hubbard-Stratonovich transformation**

The SU(2) Hubbard-Stratonovich decomposition, conserves spin rotational symmetry. Run the ladder code with the  $SU(2)$  flag in the parameter file switched on (i.e. Model = Hubbard\_SU2) and compare results.

## **Exercise 2 – Adding a new observable**

#### [Stub]

Here the task if to define a new observable, the kinetic energy correlation, given by

$$
\left\langle \hat{O}_{i,\delta} \hat{O}_{j,\delta'} \right\rangle - \left\langle \hat{O}_{i,\delta} \right\rangle \left\langle \hat{O}_{j,\delta'} \right\rangle = S_O(i-j,\delta,\delta')
$$
\n(1)

where

$$
\hat{O}_{i,x} = \sum_{\sigma} \left( \hat{c}_{i,\sigma}^{\dagger} \hat{c}_{i+ax,\sigma} + H.c. \right). \tag{2}
$$

[...]

In the 1-D Hubbard we have emergent *SO*(4) symmetry:

$$
\langle \bar{S}(r)S(0) \rangle \sim \frac{(-1)^r}{r} \ln^d(r) \tag{3}
$$

$$
\left\langle \hat{O}_{r,x} \hat{O}_{0,x} \right\rangle - \left\langle \hat{O}_{r,x} \right\rangle \left\langle \hat{O}_{0,x} \right\rangle \sim \frac{(-1)^r}{r} \ln^{\beta}(r) \tag{4}
$$

[It should be added to the Predefined Structures.]

## **Exercise 3 – Defining a new model: The one-dimensional t-V model**

## **3a) Define new model**

In this section, one we will show what modifications have to be carried out for computing the physics of the one dimensional t-V model of spinless fermions.

$$
\hat{H} = -t\sum_{i} \left(\hat{c}_{i}^{\dagger}\hat{c}_{i+a} + \hat{c}_{i+a}^{\dagger}\hat{c}_{i}\right) - \frac{V}{2}\sum_{i} \left(\hat{c}_{i}^{\dagger}\hat{c}_{i+a} + \hat{c}_{i+a}^{\dagger}\hat{c}_{i}\right)^{2}
$$
\n(5)

The above form is readily included in the ALF since the interaction is written in terms of a perfect square. Expanding the square yields (up to a constant) the desired model:

$$
\hat{H} = -t \sum_{i} \left( \hat{c}_{i}^{\dagger} \hat{c}_{i+a} + \hat{c}_{i+a}^{\dagger} \hat{c}_{i} \right) + V \sum_{i} \left( \hat{n}_{i} - 1/2 \right) \left( \hat{n}_{i+a} - 1/2 \right) \tag{6}
$$

[Mention tV Jupyter notebook.]

[To be updated:]

In the directory Solutions/Exercise\_3 we have duplicated the ALF and commented the changes that have to be carried out to the file Hamiltonian\_Examples.f90 in the Prog directory so as to include the t\_V model. Here are the steps to be carried out.

- Add the t-V name space in the parameter file so as to read in the appropriate variables.
- Declare new variables in the Hamiltonian\_Examples.f90 file.
- In the Ham set subroutine of the file Hamiltonian Examples.f90 set and read in the parameters for the new model,  $t_V$ . For this model NF=1 and N\_SUN=1 since we are working with spinless fermions
- In the Ham\_V subroutine you will have to add the new interaction. For a given bond at a given time-slice, we need to decouple the interaction:

$$
e^{\Delta \tau \frac{V}{2} \left(\hat{c}_{i}^{\dagger} \hat{c}_{i+a} + \hat{c}_{i+a}^{\dagger} \hat{c}_{i}\right)^{2}} = \sum_{l=\pm 1,\pm 2} \gamma_{l} e^{\sqrt{\Delta \tau \frac{V}{2}} \eta_{l} \left(\hat{c}_{i}^{\dagger} \hat{c}_{i+a} + \hat{c}_{i+a}^{\dagger} \hat{c}_{i}\right)} = \sum_{l=\pm 1,\pm 2} \gamma_{l} e^{g \eta_{l} \left(\hat{c}_{i}^{\dagger}, \hat{c}_{i+a}^{\dagger}\right)O\left(\hat{c}_{i}, \hat{c}_{i+a}\right)^{T}}\tag{7}
$$

Here is how this translates in the code.

```
Allocate(Op_V(Latt%N,N_FL))
do nf = 1,N<sup>-FL</sup>
   do i = 1, N_coord*Ndim
      call Op\_make(Op_V(i,nf),2)enddo
enddo
Do nc = 1, Latt%N ! Runs over bonds = # of lattice sites in one-dimension.
   I1 = ncI2 = \text{Latt}\text{\texttt{M}}nnlist(I1,1,0)Op_V(nc,1)\%P(1) = I1Op_V(nc,1)\%P(2) = I2Op_V(nc,1)\%O(1,2) = cmplx(1.d0,0.d0, kind(0.D0))Op_V(nc,1) \%0(2,1) = cmplx(1.d0,0.d0, kind(0.D0))Op_V(nc,1)\% = SQRT(CMPLX( DTAU*Ham_Vint/2.d0, 0.D0, kind(0.D0)))
   Op_V(nc,1)%alpha = cmplx(0d0,0.d0, kind(0.D0))Op_V(nc,1)%type =2
   Call Op_set( Op_V(nc,1) )
enddo
```
• Finally you will have to update the Obser and ObserT routines for the calculation of the equal and time displaced correlations. For the  $t_V$  model you can essentially use the same observables as for the Hubbard\_SU(2) model.

You can now run the code for various values of  $V/t$ . A Jordan-Wigner transformation will map the  $t_V$ model onto the XXZ chain:

$$
\hat{H} = J_{xx} \sum_{i} \hat{S}_{i}^{x} \hat{S}_{i+a}^{x} + \hat{S}_{i}^{y} \hat{S}_{i+a}^{y} + J_{zz} \sum_{i} \hat{S}_{i}^{z} \hat{S}_{i+a}^{z}
$$
\n(8)

<span id="page-14-0"></span>with  $J_{zz} = V$  and  $J_{xx} = 2t$ . Hence when  $V/t = 2$  we reproduce the Heisenberg model. For  $V/t > 2$ the model is in the Ising regime with long-range charge density wave order and is an insulator. In the regime −2 *< V /t <* 2 the model is metallic and corresponds to a Luttinger liquid. Finally, at *V /t <* −2 phase separation between hole rich and electron rich phases occur. Fig. [1](#page-14-0) shows typical results.

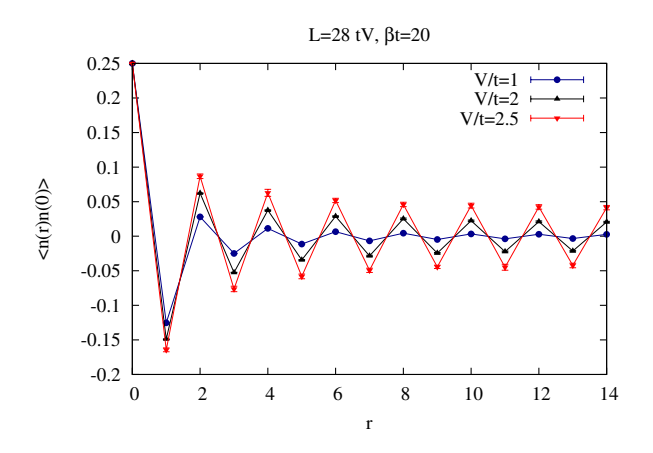